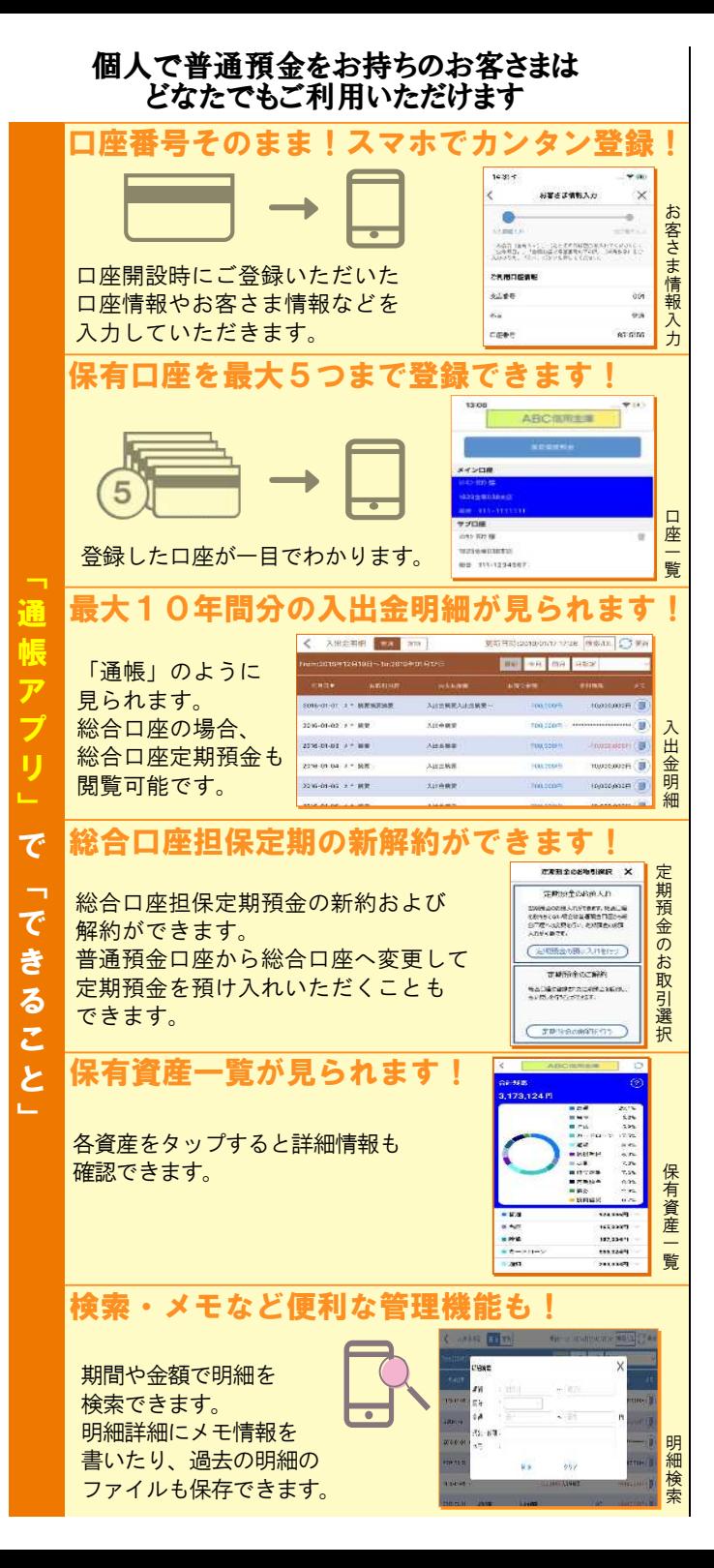

### ご留意いただきたい事項

「紙通帳」から「通帳アプリ」に切り替えた場合、 これまで使用していた「紙通帳」はご使用いただけ なくなり、ATMでの通帳を使用したお取引(振替 入金・定期入金等)もご利用いただけなくなります。

「紙通帳」から「通帳アプリ」に切り替えた場合、 切替前日以前の未記帳明細は、切替日の翌々日より、 「通帳アプリ」でご覧いただけます。 なお、記帳済みの入出金明細は、「通帳アプリ」では ご覧いただけません。

「通帳アプリ」では、総合口座担保定期の新約取消お よび解約取消はできません。

取り消す場合は、ご来店いただく必要があります。

「通帳アプリ」をご利用の口座を「紙通帳」へ戻す 際には、当金庫所定の通帳発行手数料がかかります。

窓口で各種お手続きをされる際には、印鑑または キャッシュカード、しんきん通帳アプリが入った スマートフォンおよび運転免許証等のご本人さま が確認できる資料をご持参ください。

#### ご登録時には口座番号が必要となります

あなたの口座の支店番号・口座番号は 支店番号:

口座番号:

## 紙通帳から通帳アプリへ

# 足立成和信用金庫 しんきん通帳アプリ

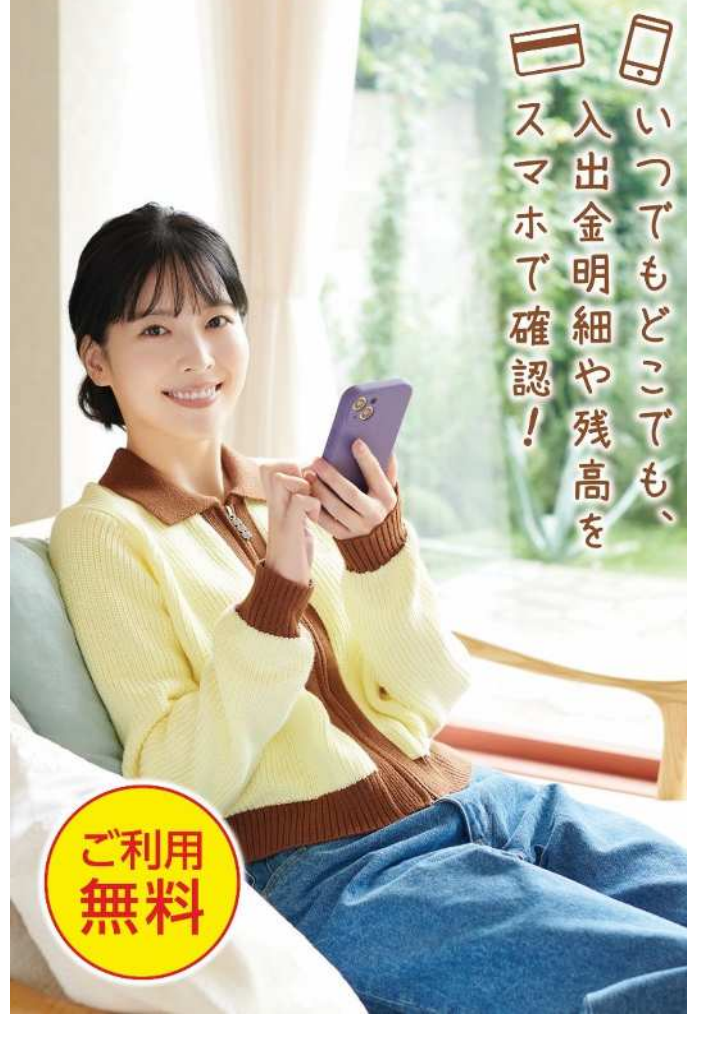

足立成和信用金庫

です。

## 「 通 帳 ア プ リ 」 の 登 録 方 法

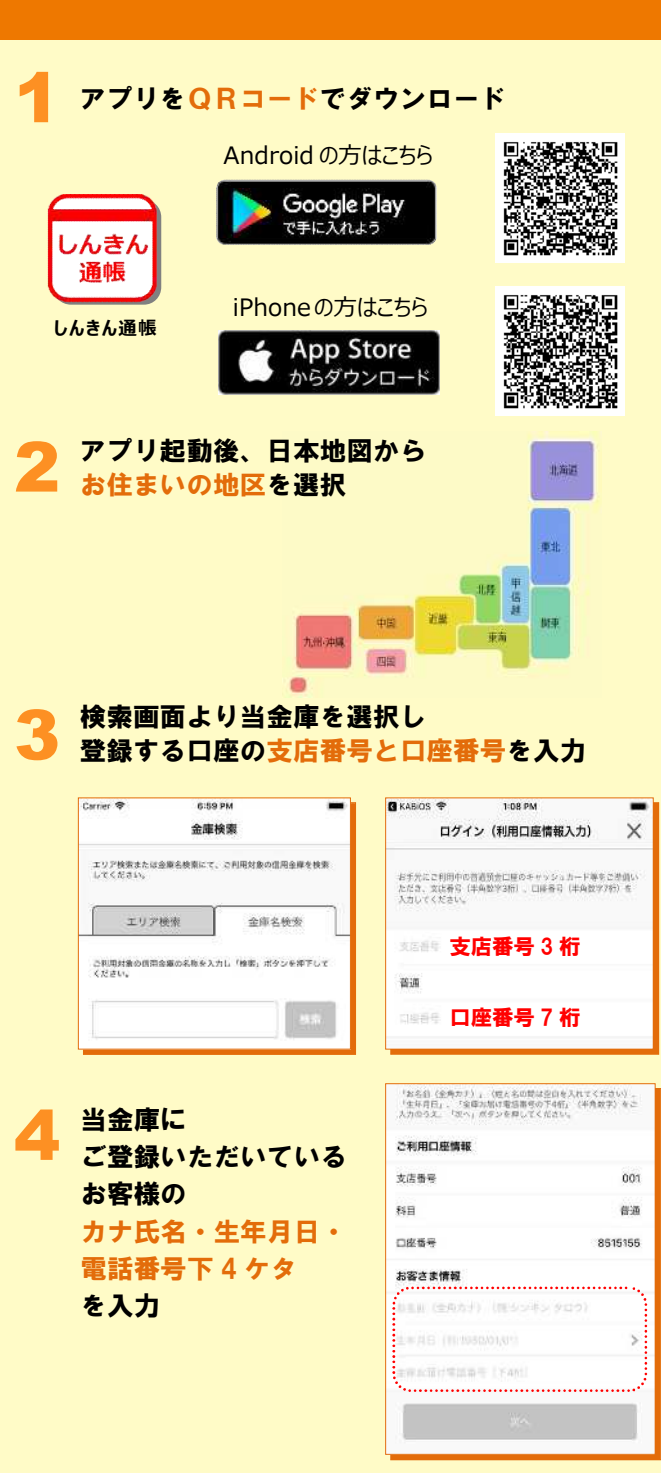

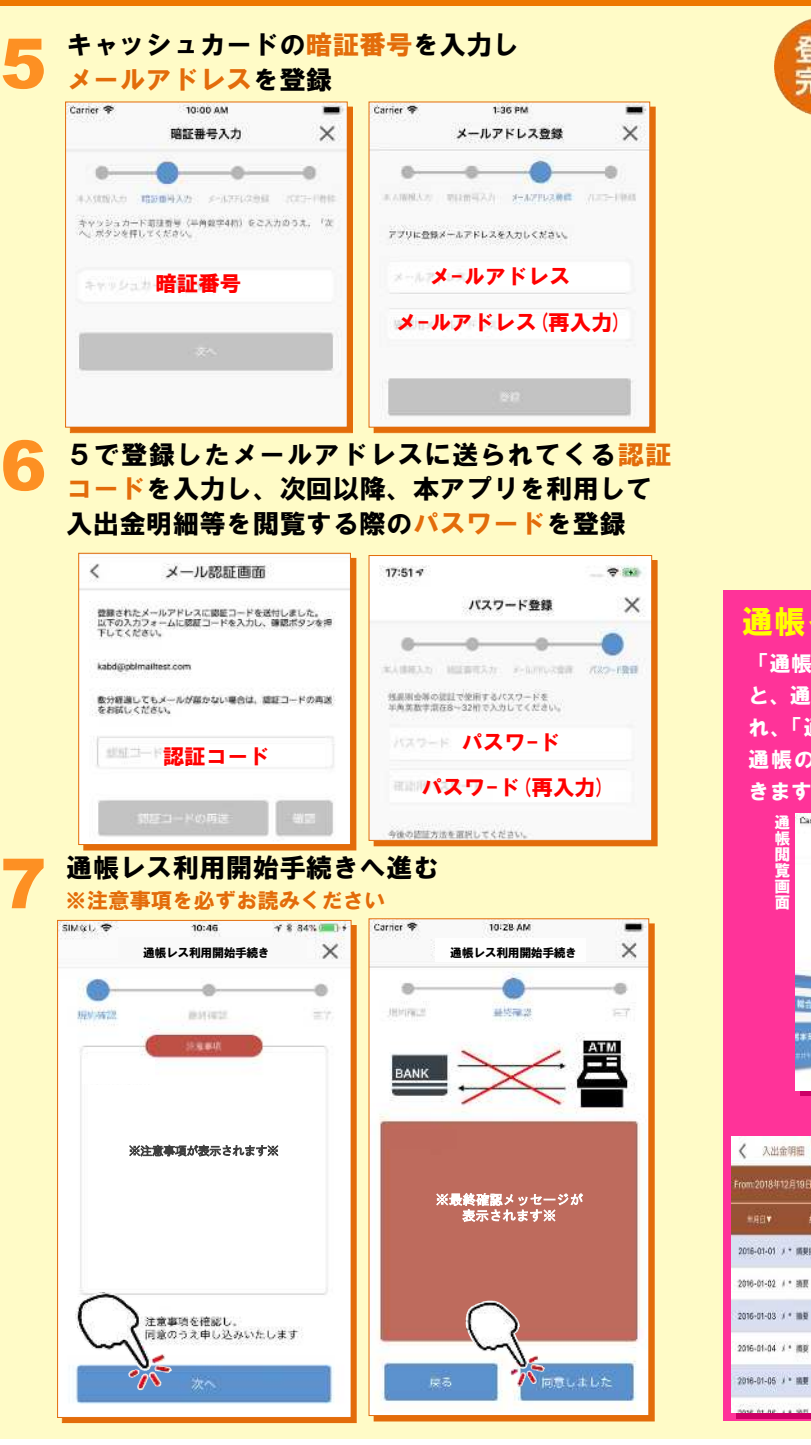

ホーム画面から登録口座一覧や通帳情報、 ホーム画面から登録口座一覧や通帳情報、 登録 入出金明細が確認できます 入出金明細が確認できます 完了  $+0.05$  $\bullet$ 直近10明細分 ABCIERES  $\Phi$  $\Delta$ .<br>Tanàna mandritry のみのな 「残高明細」アイコンをタップ すると、通帳アプリロ座一覧が 表示され、タップで入出金明細 一 通信開始 画面(直近明細分)が表示され **Food** ます ĥ ホームページ インターネット 13:00  $\bullet$ パンキンク **ARC/Amira** メインロ座 **EXERESTER**  $30^{\circ}$ 883111-111111 **HELE** 9942-905-B 1823全備038支印 **MP 111-1234567** 通帳イメージの詳細確認 「通帳閲覧」アイコンをタップする 「通帳閲覧」アイコンをタップする<br>と、通帳レス利用口座一覧が表示さ<br>れ、「通帳デザイン」をタップで紙<br>通帳のように入出金明細が確認で<br>きます と、通帳レス利用口座一覧が表示さ れ、「通帳デザイン」をタップで紙 通帳のように入出金明細が確認で  $\frac{1}{\log n}$  $\frac{1}{2}$  $\Omega$  $\equiv$ 2:34 PM  $\blacksquare$ ABC信用金庫 ABC金庫通帳アプリ 入出金明細画面  $750$  $17:44 +$ 通帳レス利用口座一覧 ABC信用金庫 Ł 应答 口服香时  $\frac{m}{152}$ ■ (端台) 1 752 1111001 残高 45,941 e<br>Malizizi 2018年05月10日  $+1,000P$ 2018年05月10日  $-5,000$ 円 2018年04月24日  $+10.0004$ 2018年04月24日  $+10,000$ 円 < 入出金明田 | 田園 | 宮町 | 事新日時:2019/01/17:17:26 8 m/DL C B 2018年04月24日  $+10.0009$ **■■ 今月 明月 月**期定 -2018年12日19日~15-2019年01日12 2018年04月24日 50,000円 **HINZING** senas. 2016-01-01 1 \* ISBN 8-8-8  $1000010000$ 309.9000 10.000.0000 **IF A** 入出金销费 700,000円 スマホの画面の縦横で 切替わります 入出金額 700,000円 -10.000.000PI ( ľ 入出金清复 709,800円 10,000,000円  $\equiv$ 휴  $\tilde{v}$ Ē 入出金路要 10.000.000円 F00.000

通 帳 閲 覧 画 面

画像はイメージです。実際とは異なる場合があります。